# MZ-Tools 8.0

#### Top 10 advanced features of MZ-Tools

https://www.mztools.com

Carlos Quintero

AEUG. February 2024

# About me

- Developer in VB "Classic", VB.NET and C# since 1995
- Former Microsoft MVP (Most Valuable Professional) 14 times (2004-2018)
- Developer of MZ-Tools for VBA, VB6 and Visual Studio
- Currently DevOps architect (CI/CD pipelines, etc.)

#### Contact:

- mztools@mztools.com
- https://www.linkedin.com/in/carlosquinterovivar/

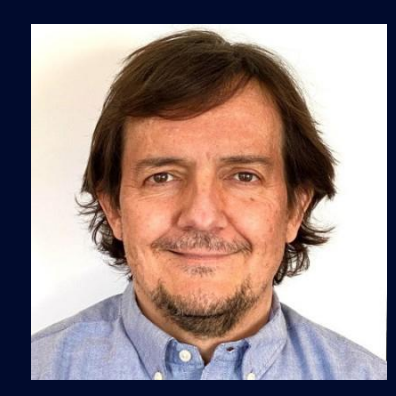

# About MZ-Tools

- Add-in / plug-in to provide productivity tools to IDEs
- https://www.mztools.com
- Perpetual license (no annual fee)
- Unlimited support included (no support fee)
- All your IDEs: VBA, Visual Studio, VB6
- Licensed per person, all your computers (home, work, VM, cloud…)
- Microsoft Office 64-bit & 32-bit
- 30-day trial, 100% money back guarantee
- Regular price Single license: \$79.95
- Pack3, Pack5, Pack10, Site, etc.
- 50% discount coupon (until Apr 30 2024): AEUG2024

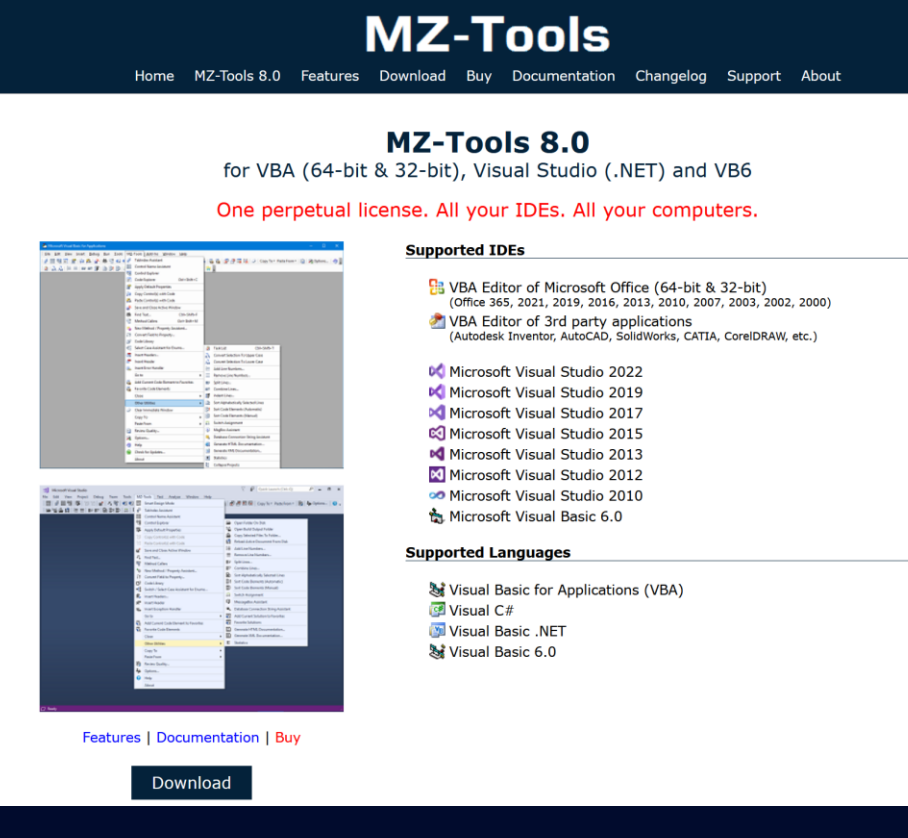

# About the MZ-Tools name

- In the year 2000 the original domain qtools.com (Quintero's Tools) was already taken
- Mazinger-Z: very powerful robot of a very popular Japanese cartoon at Spain in late 1970's
- Domain mztools.com (Mazinger-Z's Tools) was available…

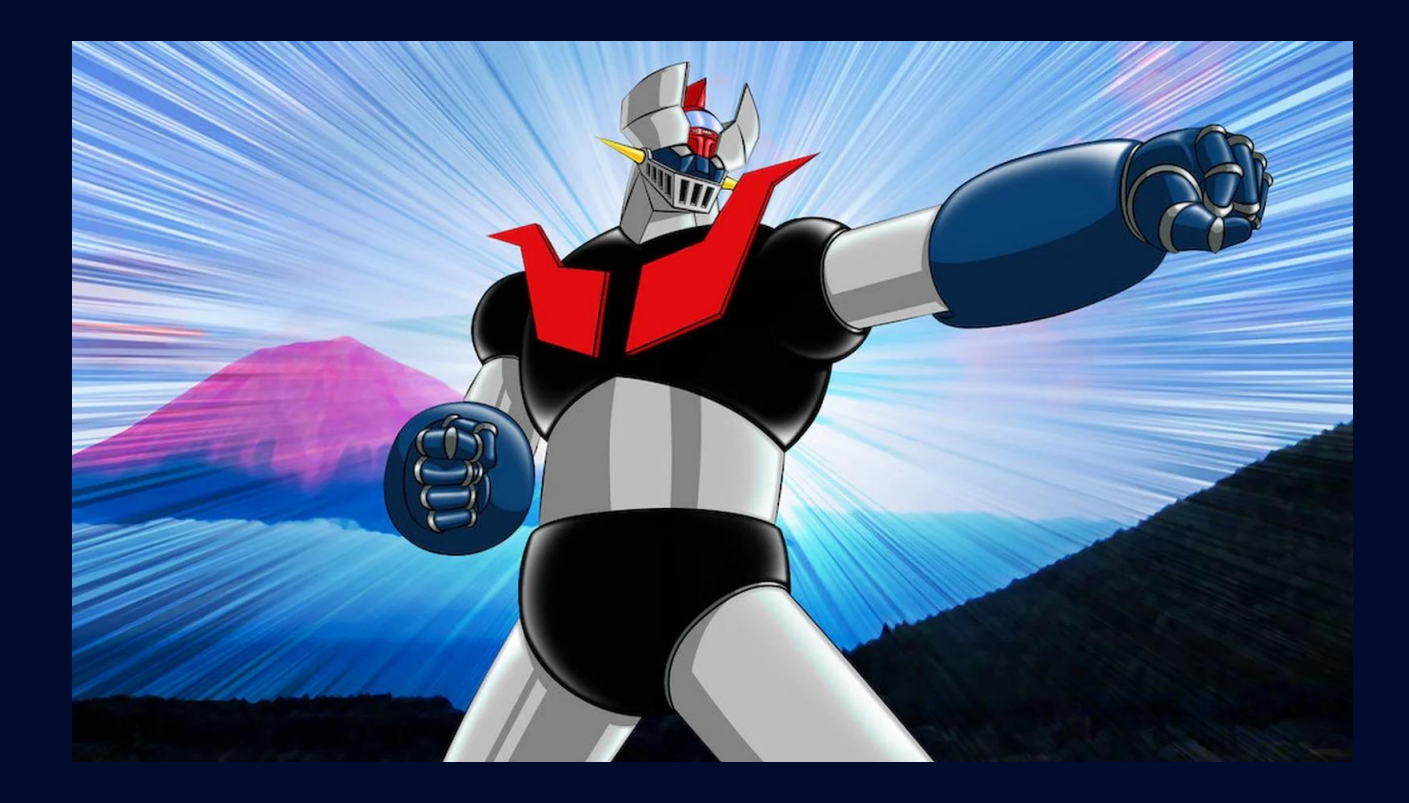

# Top 10 advanced features

- 1. Portable edition
- 2. Customizing MZ-Tools buttons on built-in toolbars and new toolbars
- 3. Keyword expansion for code templates
- 4. Development Environment Settings Review
- 5. Generate custom HTML documentation from XML documentation with XSLT
- 6. Find / Replace with regular expressions
- 7. Custom code element sorting
- 8. Nomenclature Rules Review
- 9. Programming Rules Review
- 10. Automating MZ-Tools features with VBScript / PowerShell

#### 1. Portable Edition

- The setup-based edition doesn't not require admin rights
- The portable edition is a last resort when you are not even allowed to run setups that don't require admin rights
- Runnable from external drive
- Small utility to create the minimal entries in the Windows Registry

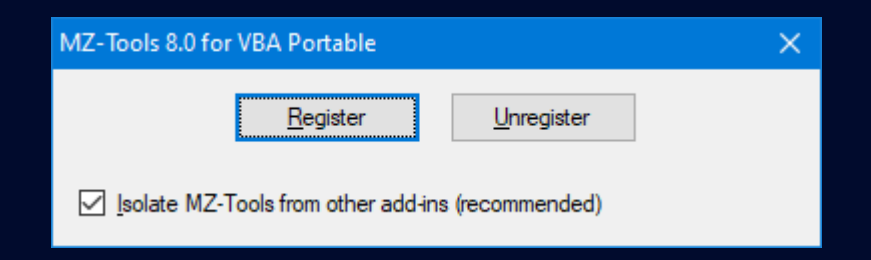

## 2. Customizing MZ-Tools buttons

• The Toolbars and Menus option page allows to make toolbars / buttons visible or invisible:

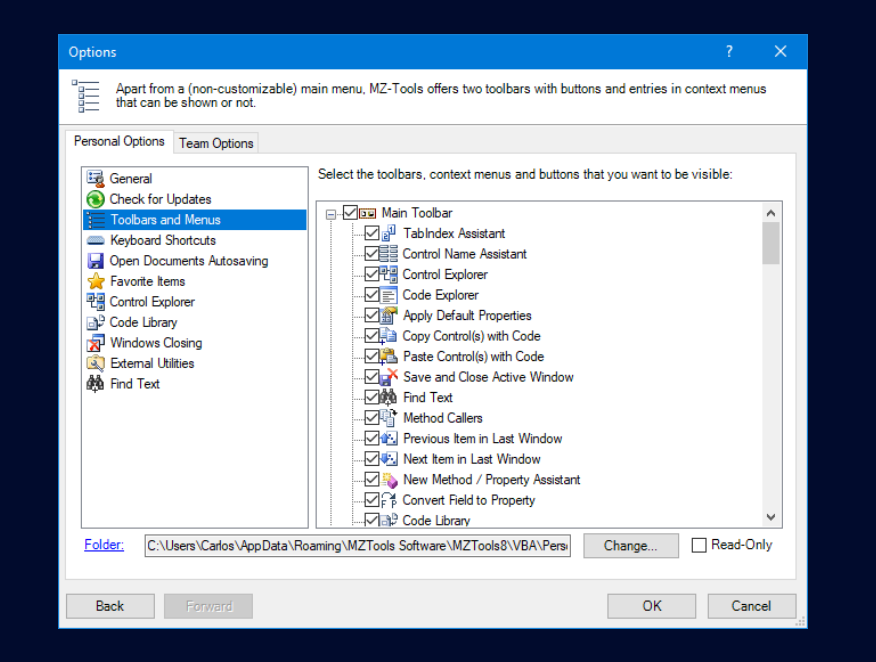

• But you can also put buttons on built-in toolbars or create custom toolbars:

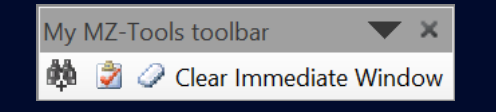

### 3. Keyword expansion for code templates

• Keyword that, with a keyboard shortcut (associated to the Expand Keyword command) expands into a code template.

Code Template

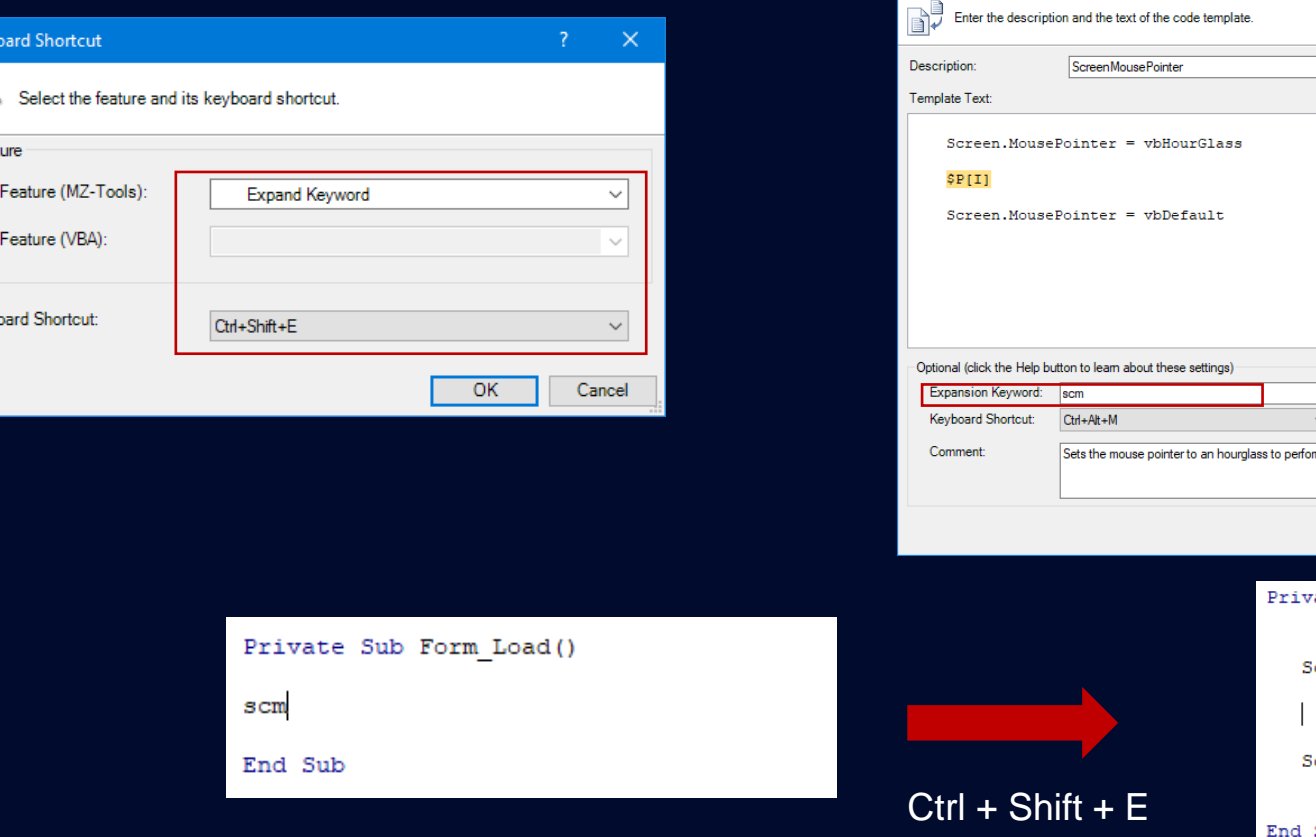

Keyk

 $\bullet$ Feat  $\circledcirc$  $\circ$ 

Keybo

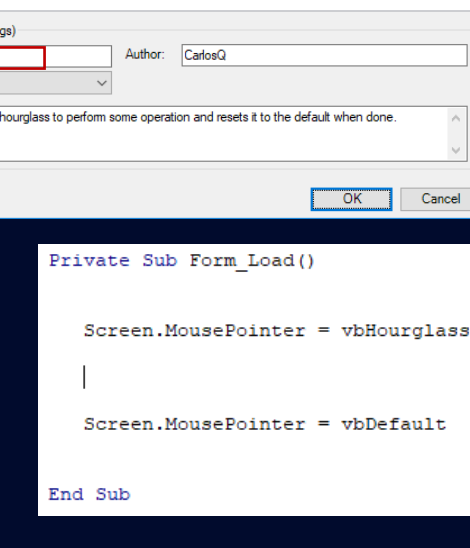

 $\ln$ sert  $>$ 

#### 4. Development Environment Settings Review

• Enforce environment configuration on a team (or multiple computers of a single person)

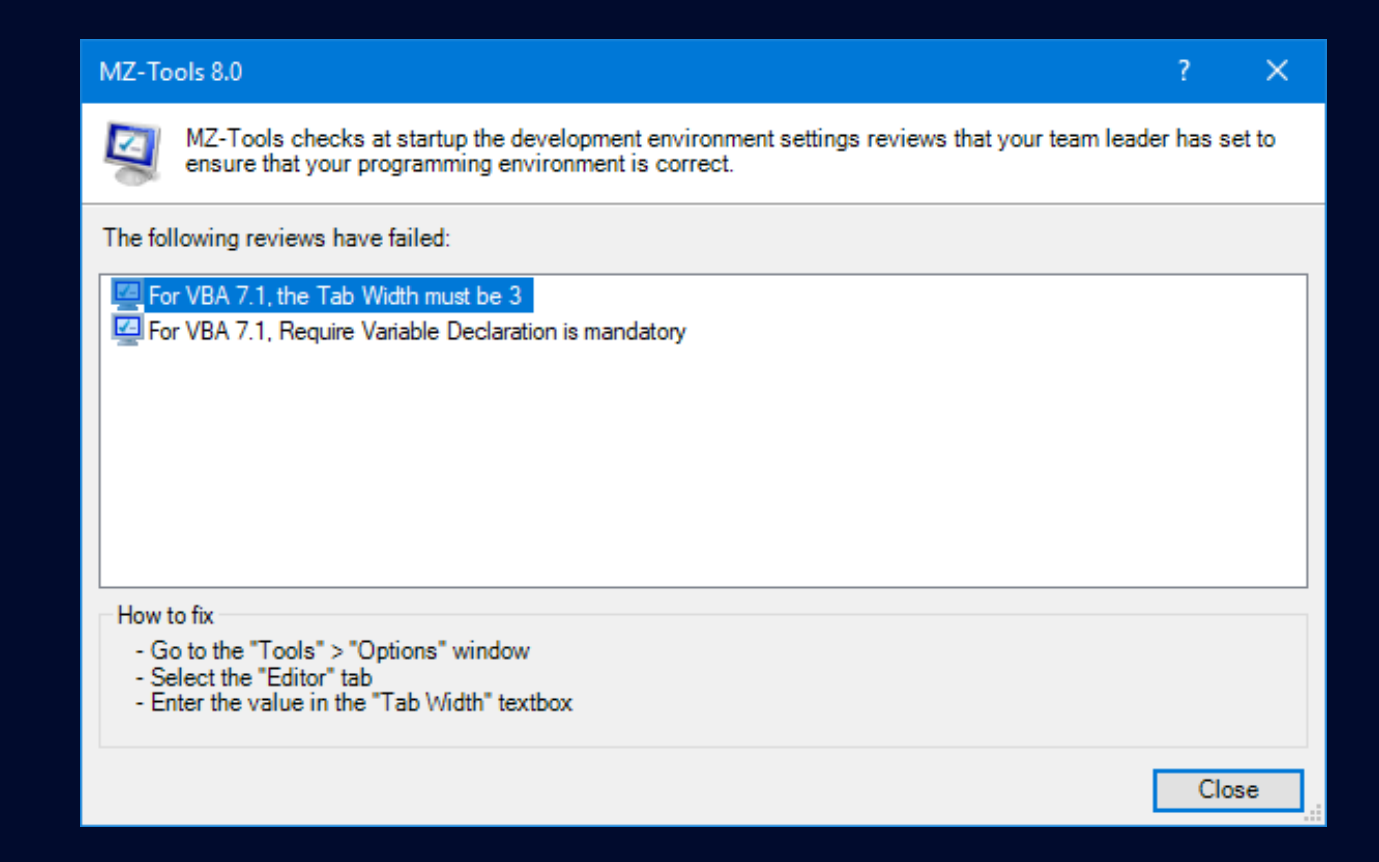

#### 5. Generate custom HTML documentation

• Customize the XSLT file used to transform XML Documentation into HTML Documentation

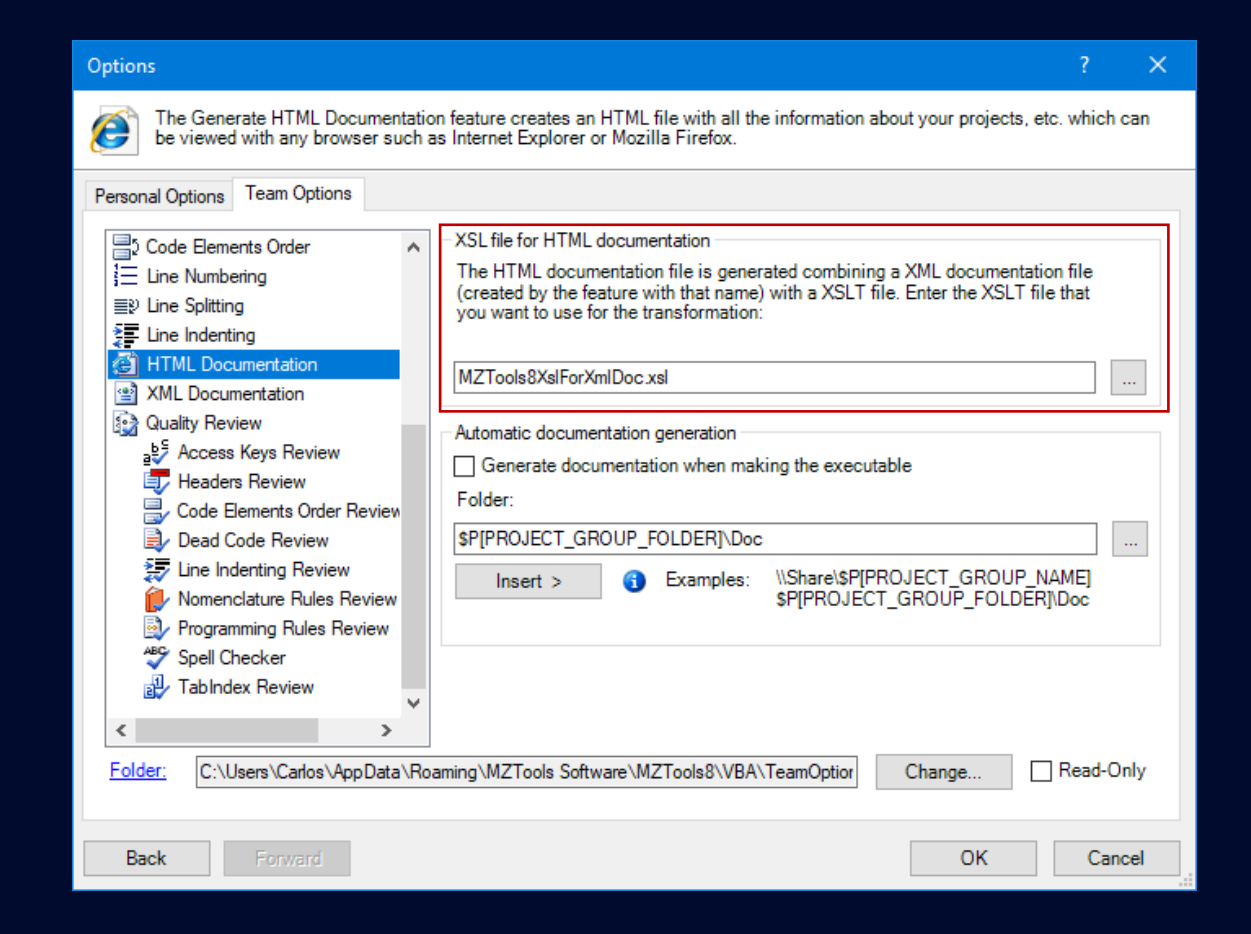

#### 6. Find / Replace with regular expressions

- More powerful than wildcards
- Captured groups and backreferences
- Positive / Negative Lookahead: find text only if some other text appears (or not) after that text
- Positive / Negative Lookbehind: find text only if some other text appears (or not) before that text

#### <https://www.regular-expressions.info/lookaround.html>

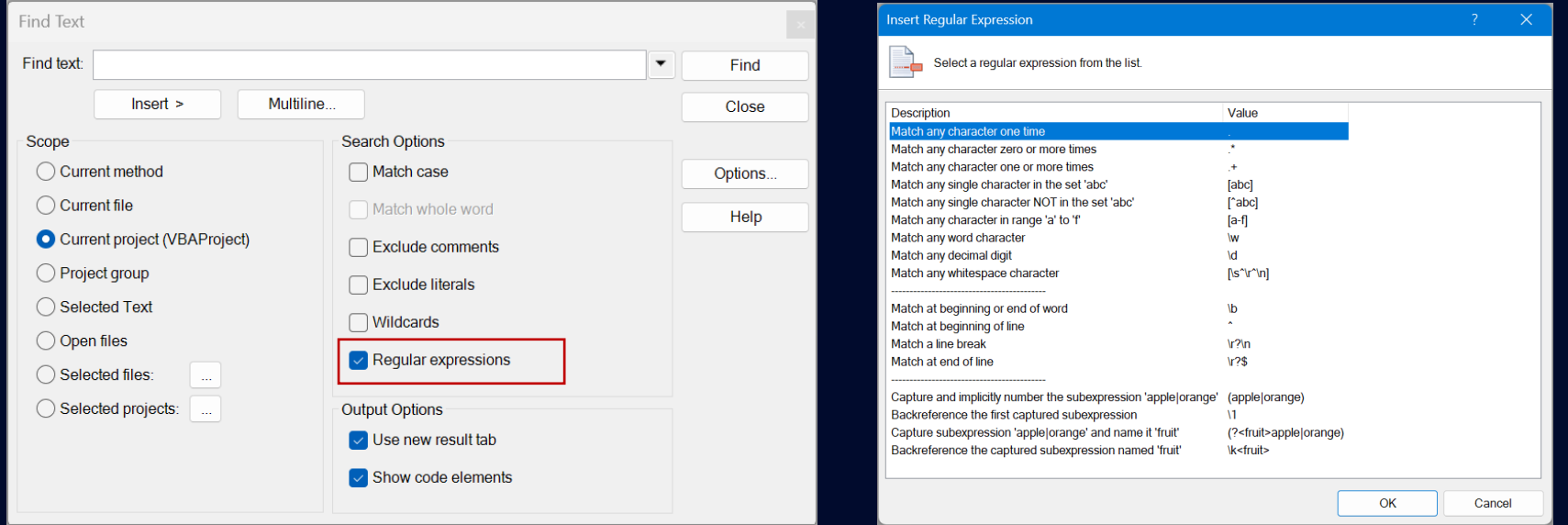

#### 7. Custom code element sorting

- Sort methods of a file (class/module/interface) with 1-click using a custom criteria
- Allows automatic review of methods with incorrect order

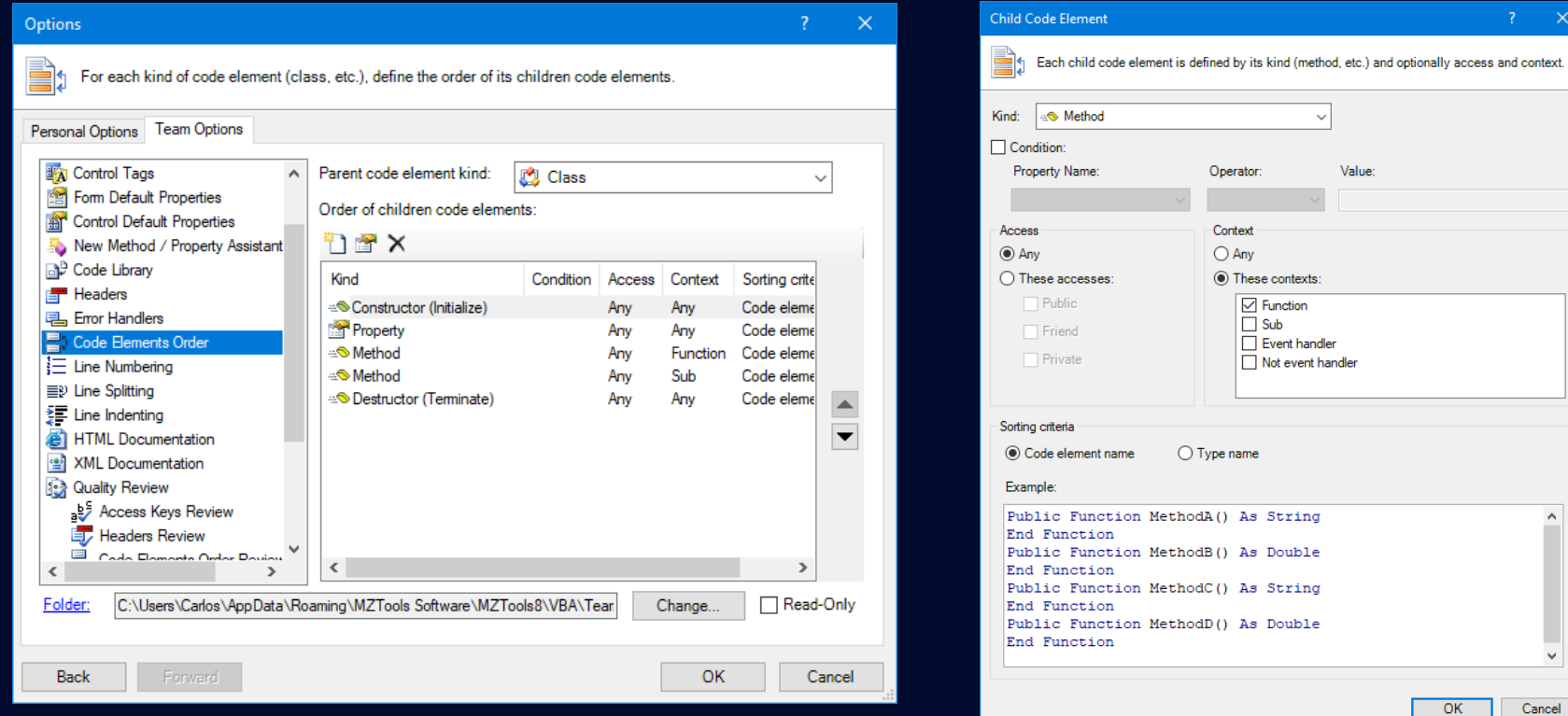

#### 8. Nomenclature Rules Review

- Naming guidelines
- What To Review: Two options
	- Prefix 1 + Prefix 2 + name + Suffix 1 + Suffix 2
	- Name condition
- When To Review

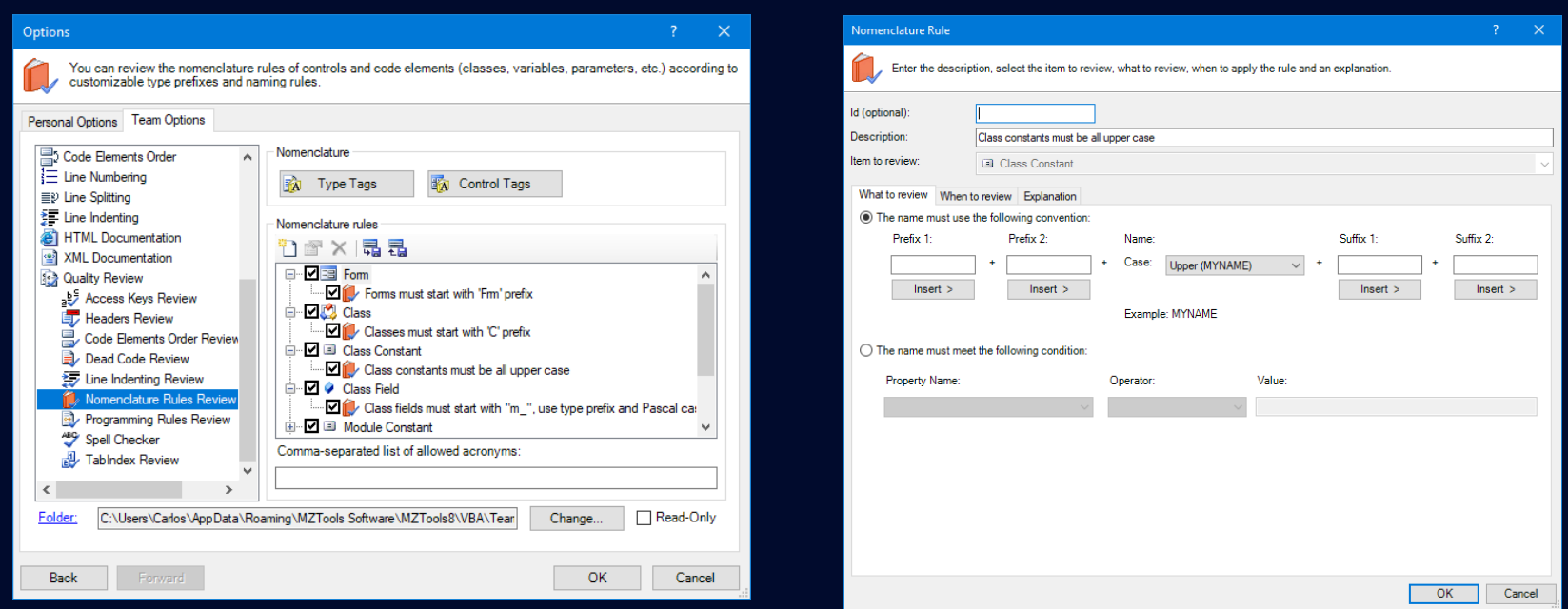

### 9. Programming Rules Review

- Review anything about your code, files, references, etc.
- What To Review:
	- Individual item
	- Collections of items
- When To Review

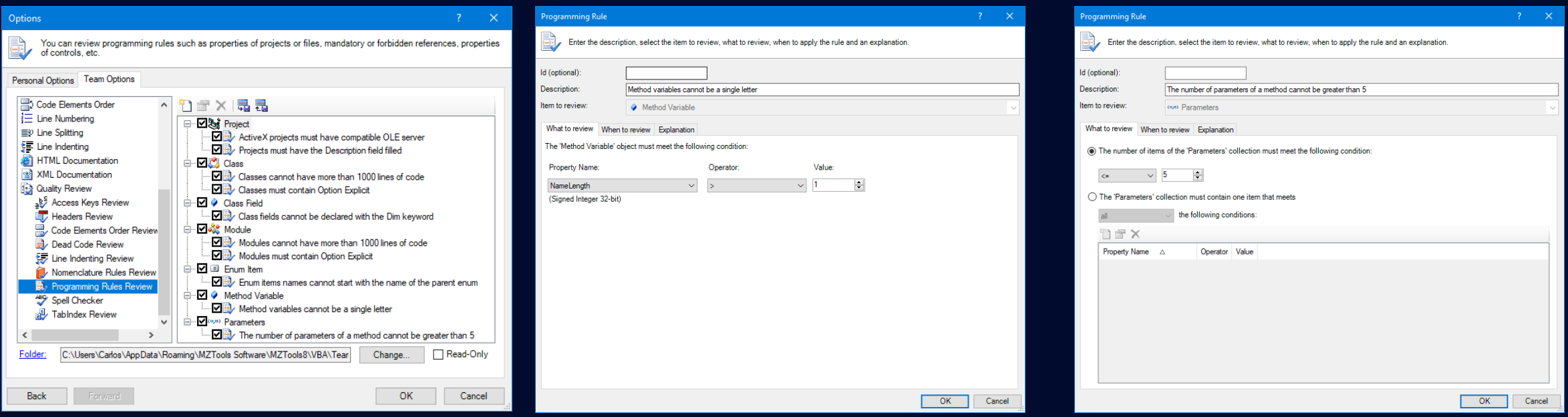

#### 10. Automating MZ-Tools features with scripts

- Execute script (VBScript, PowerShell, etc.) to automate MZ-Tools features with the command-line
- Example: before shipping:
	- Review Quality
	- Indent Lines
	- Add line numbers
	- Export Files (to add to source control)
	- Get Statistics (to store somewhere)
	- Generate XML/HTML Documentation (to publish somewhere)

Const officeProgId = "Access.Application" Const addinProqId = "MZTools8VBA" Const commandName = "MZTools8.AddLineNumbers"

Dim fso Dim app Dim addIn Dim addInObject Dim officeFile Dim logFile Dim commandLineArgs

Set variables officeFile = "C:\Users\Public\DatabaseAutomation.accdb" logFile = "C:\Users\Public\MZTools8.loq"  $commandLineArgs = logFile$ 

' Delete files if they exist Set fso = CreateObject("Scripting.FileSystemObject") If fso.FileExists(logFile) Then fso.DeleteFile(logFile) End If

' Open the Office document Set app = CreateObject (officeProgId) app.OpenCurrentDatabase(officeFile)

Make Office and VBA editor visible  $app.Visible = True$ app.VBE.MainWindow.Visible = True

Get the MZ-Tools add-in Set addIn = app.VBE.AddIns.Item(addinProgId)

Ensure it is loaded  $addIn.Connect = True$ 

Get its inner object  $Set addInObject = addIn.Object$ 

' Execute the command Call addInObject.ExecuteCommand(commandName, commandLineArgs)

' Exit the Office application app.Quit

WSCript.Echo "Done"